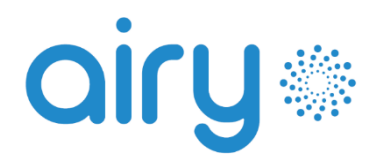

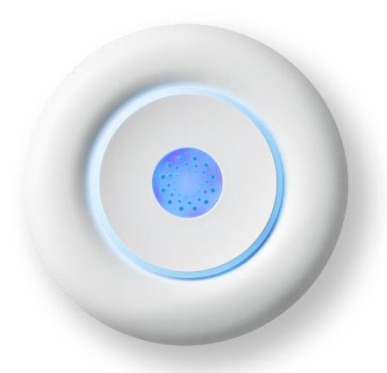

CONFIGURATION GUIDE

Connect Airy to its power supply and turn it on by holding the *Power* button for 4 seconds.

1

The central logo will flash blue to indicate the activation of the configuration mode.

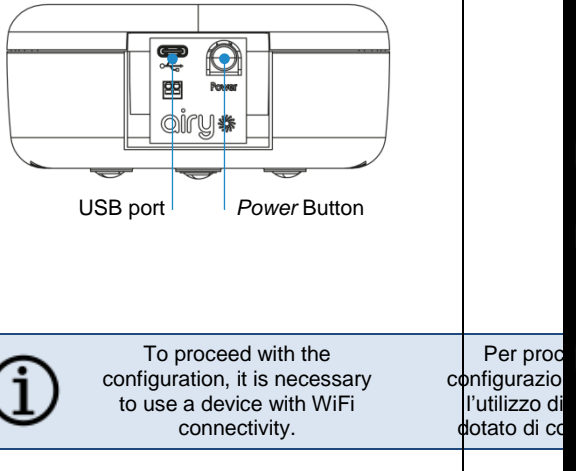

## 2

Connect to the WiFi network **AIRY\_xx\_xx\_xx** where the x's represent the last 6 characters of the MAC address shown on the label.

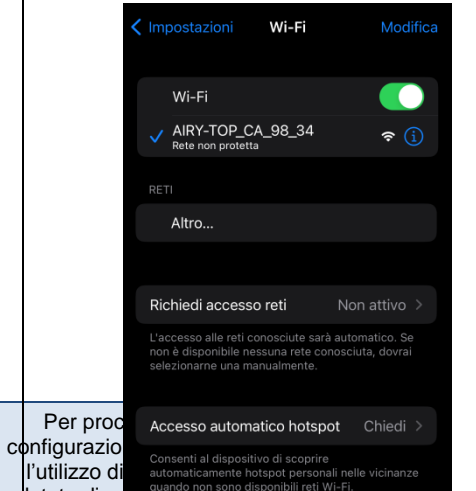

3

From any browser, go t[o http://192.168.223.1](http://192.168.223.1/) and login using username *airy* and password the last 6 digits of the serial number shown on the label.

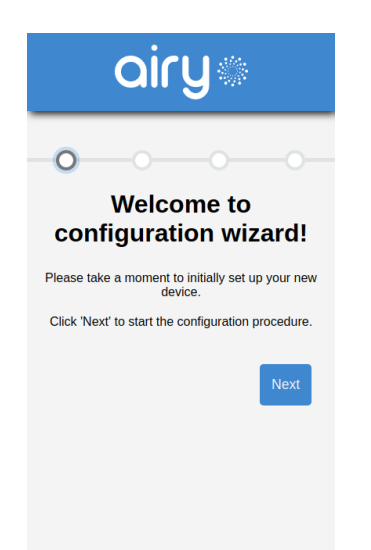

## 4

Select the network to connect to from those available or enter it manually. Then enter the password if requested.

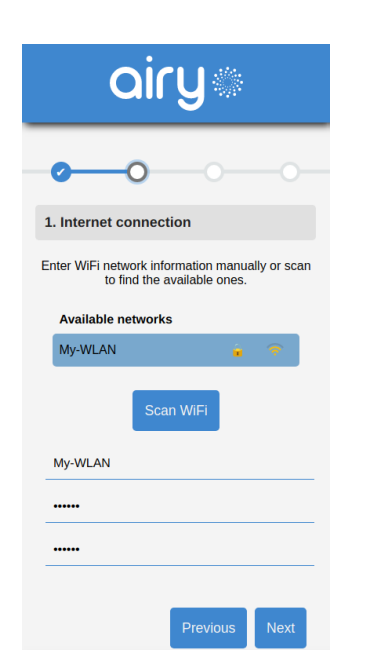

## 5

Optionally, configure advanced settings (e.g. DHCP or static IP).

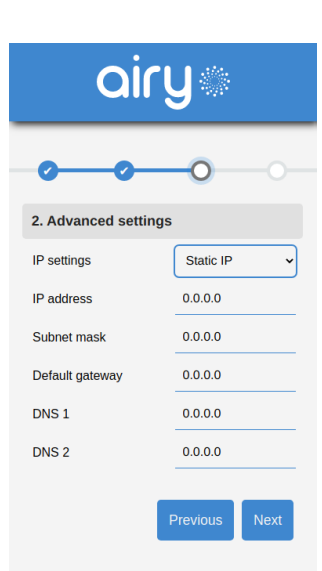

## 6

Click *Save* to confirm the settings. If the procedure is successful, Airy will exit the configuration mode and the central logo will stop flashing blue.

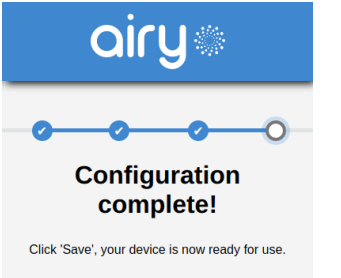

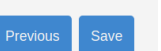

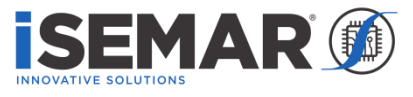

Copyright ® 2022 SEMAR Srl. All rights reserved

[http://www.isemar.biz](http://www.isemar.biz/)